ABU DHABI – ICANNWiki Edit-a-Thon Monday, October 30, 2017 – 10:30 to 12:00 GST ICANN60 | Abu Dhabi, United Arab Emirates

**UNKNOWN SPEAKER:** 

ICANNWiki Edit-a-Thon at ICANN60, Abu Dhabi, on October 30, 2017, in the Capital Suite 3.

JACKIE TREIBER:

Hello, everyone. Thanks for joining us for the ICANNWiki Edit-a-Thon, ICANN60. My name is Jackie Treiber, and this is -- oh, we can just leave it on. Perfect, cool. So, what we're going to do is introduce the projects, and introduce a few ways that we are contributing to the community, and show you how you can contribute to this sort of wealth of knowledge, as well.

So, I have the agenda here, and I can just kind of run through it really quickly. We're going to have a reception dinner later this week on Wednesday, and there's a link -- if you go to our homepage and click on the graphic there, it'll take you to the Edit-a-Thon page that we've constructed, and there is a registration link for the reception dinner. So, feel free to click on that. We'll have food. We'll have prizes. It's usually a really good time. It's a nice way to decompress after a long week. All right. So --

Note: The following is the output resulting from transcribing an audio file into a word/text document. Although the transcription is largely accurate, in some cases may be incomplete or inaccurate due to inaudible passages and grammatical corrections. It is posted as an aid to the original audio file, but should not be treated as an authoritative record.

DUSTIN PHILLIPS: One guick guestion; how many of you already have an account

on ICANNWiki? Awesome.

JACKIE TREIBER: That's a pretty good --

DUSTIN PHILLIPS: Well, if you don't have one, you can just go to our homepage and

click "Create Account" up at the top.

JACKIE TREIBER: Yeah. Typically, up here it'll say, "Create an account". I'm

already logged in, so clearly, that's not available to me. So,

ICANNWiki is a nonprofit that started about 12 years ago around

the -- I believe it was the second round of the new gTLD

application process, and we focused on kind of chronicling that

process. And since then, we've kind of grown to include a lot of

the different moving parts of ICANN and internet governance.

We tend to attend most of the ICANN meetings. We've started to

brand out to IGF and a few other internet governance-based

forums. And when we're here, we're usually at the booth. We're

hosting Edit-a-Thons. We're making really great giveaways that

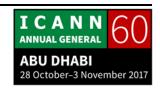

kind of pay homage or honor to the community members who've really made this community grow.

We also focus on content creation and editing; that's pretty much the bedrock of what we do, is we are striving to create an encyclopedic resource on ICANN and internet governance. We're also really focused on community building, hence this event today. We really want to get to know all of you who are starting to get involved in internet governance or have been involved for a while.

And we also do this community building outside of the ICANN conferences by holding webinars and workshops all across the globe. So we're essentially doing Edit-a-Thons not only at the ICANN meetings, but in places like East Africa and Brazil, and we're hoping to expand that. And that kind of segue into one of our most important projects, which is contributing to a more multi-lingual internet, specifically with regard to internet governance and ICANN-related content.

We sort of realized at one point that there's a lot of internet governance content, but a lot of it is English, and we would really like to open that up to all of the languages of the world. So, if you are in any way interested in building that content alongside us, with us, we can provide the platform, and we can organize together.

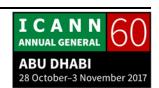

I'll show you a couple of examples of that. We have the ES.ICANNWiki.org, which is our Spanish version of the site. And we've got a landing page; we've got some sponsors and in-kind partners who have kind of helped us to build this content. We also have Swahili, as well. We've got a little video on a workshop that we held in Dodoma at the University of Dodoma.

We have five live language sites, with three that are developing, and those language sites can be found here. We've got Spanish, Swahili, Portuguese, Russian, Chinese, and we're developing Arabic, Farsi, and French, as well. Do you want to jump in, or...?

**DUSTIN PHILLIPS:** 

Sure, sure.

JACKIE TREIBER:

Yeah.

**DUSTIN PHILLIPS:** 

So yeah, if you're interested in joining any of those translation initiatives, or starting new ones, reach out to us. We do have communities built around those already, so you can jump into those. We have our Persian team sitting right next to me, which is fantastic. Unfortunately, most of our Portuguese and Spanish community is at an overlapping session for LAC Space, but that

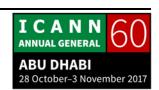

will give us an opportunity to focus on some other languages, hopefully.

And when you're contributing to ICANNWiki -- can you scroll down a little bit for me? There are just a couple of things to keep in mind that are important to the integrity of the resource as a whole. And that's making sure that the article is neutral, and fact-based, and references to other content, so we are a great aggregator of all of this information. I think you've probably found that it's very difficult to find what you're looking for in terms of information around internet governance. So we're great at aggregating it, but it shouldn't be a primary source in most cases. So it's great to provide a reference to the original source material.

JACKIE TREIBER:

Same for Wikipedia.

**DUSTIN PHILLIPS:** 

Yeah. Yeah. Which actually brings up a good point, that Wikipedia's also not a primary source, so ideally you don't link to them as a source for ICANNWiki. Yeah, and then, we just -- we want to have an open community. So, a lot of our values that are up on the screen right now are built around being open, and trusting each other, and having a really strong community, and

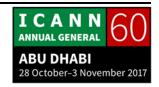

having open dialogue about any conflicts that arise, and being transparent about how decisions are made.

So, that's where we're at right now, and if you want to walk them through a little bit of how to get started for those who haven't edited, maybe like how to create a page and use the different editing functions that we have.

JACKIE TREIBER:

Yeah.

**RAY KING:** 

[Inaudible]?

**DUSTIN PHILLIPS:** 

Yeah, yeah. Well, let me introduce you first. So, over here in the corner is Ray King. He founded ICANNWiki all the way back in 2006, and is currently the chair of our board. So, take the floor.

**RAY KING:** 

Yeah. Thanks, Dustin. I just wanted to add one or two comments, which was in the genesis of how we thought of the project. But, back in 2005, you know, we didn't really know very much about ICANN ourselves, and we felt that although ICANN is built on the concepts of transparency and all the information's

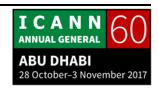

available, it's an amazingly transparent but opaque organization to break into cause it's actually -- it's just difficult to understand how all the different pieces of information fit together.

And we were big Wiki enthusiasts, so we said, "Wouldn't it be great if there was a place where you could jump -- you know, as your mind wanders from like, you know, what is this policy, what do the acronyms mean, what's a registrar, who are some of the registrars, who are some of the people at those registrars? You know, who else are involved with," and just like to be able to get around the information in a very connected fashion.

And one thing that drew me to Wikis in general was before we started ICANNWiki, I remember I met the guy that built the page, that did the majority of the work on the page for Ethiopia on Wikipedia, and I'm like, "Oh, you must be an expert on Ethiopia." And he's like, "No, I've never been." You know, guy's like in Portland or something; and it occurred to me at that point as I kind of watched the process that Wiki is built not by people who are experts, but by people who want to learn.

And that's why you guys are so critical because you don't have to be like an expert to build pages on any topic; you just have to have the desire to learn about that topic, and as you learn, you tend to research, you tend to find information in various different places we call the original -- what Dustin was referring

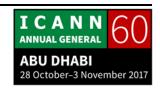

to -- original sources of information, and you just stitch it together, you know, kind of like you're building a paper or something; you just stitch together what you learn, but the beautiful thing is that as you do so, you're really cementing the information in your own mind, but you're doing everybody else in the community a huge service by saving them that time as well.

So, I would encourage you guys -- the one thing the project needs most badly is contributor-ship, and so I want to make it like really an open invitation to hit the Edit button and don't be afraid. So there are these couple of basic rules, NPOV, which is neutral point-of-view; and secondly, that if you're going to put something in, you want to reference it as well as possible because that way it doesn't become -- it's not an opinion thing; like ICANNWiki is not about writing opinion, it's about researching.

But don't be afraid, so I would say that if you're not sure, you're better off doing it, make the edit, you know? If it's not right, someone else will come in and say, "Oh, I found the reference for you," or, "Here's a better way to make that edit." But if you don't hit that Edit button, then we don't have that ability, right? Make the edit; if it's wrong, it doesn't matter. One of the other core values is: change is cheap.

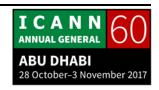

So, the entire Wiki is fungible. Everyone is this room has the same editing rights. There's literally no hierarchy here. Everyone can edit every page. You can edit the main page. You can edit my page. You can edit Dustin's page. You can edit the page on anything you want. We all have exactly equal access.

So it's all based -- sorry? [CROSSTALK] Yeah. So, what happens is there's a page called Recent Changes, and that shows you all the changes that are being made in the Wiki, and there's a couple things that happen. One, you know, we do look at the recent changes, but we are not -- generally the way Wiki is checked is that, let's say that you build an article, then once you have your kind of your fingerprints on that, you can set the notifications, so if other people edit the article that you've worked on, then you're getting notifications as well.

So, it becomes a collaboration. You'll find that -- you'll be surprised someone else, in some corner of the world will have an interest in the same article, and then you get to work on it together. So, we also assume good faith. Assume that everyone comes and touches any part of the Wiki, whether it's something you've worked on or just any other area, we always assume that people are editing it coming from the place where they believe that they're trying to make the Wiki a better tool.

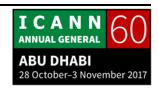

And if we assume that about each other, even if someone makes a terrible edit, you know, we always say like if someone comes in and replaces your page with, you know, a picture of a cow; instead of having a negative reaction and saying, "Oh man, someone just completely spammed our Wiki or, you know, kind of ruined that page," we say, "Oh, that person was probably just doing an experiment. They probably didn't realize they could edit the page." So, you just reach out to them and say, "Hey, that was a great experiment. By the way, I replaced the cow with the original article again, and you know, how can we, you know, help you understand how to use this Wiki better?"

So, assume good faith, have radical trust in everyone around you, and make it a better a resource because, you know, this is a nonprofit project. It's designed to make ICANN, the ICANN process more accessible, which means more inclusive, more diverse, and this is a great way for, you know, all of us to make that happen.

JACKIE TREIBER: Great. Thanks, Ray.

RAY KING: Sure.

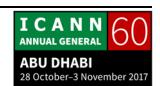

JACKIE TREIBER: So --

DUSTIN PHILLIPS: Adobe Connect not working?

JACKIE TREIBER: Yeah, it looks like Adobe Connect's being a little funky. Sure.

Cool. [AUDIO BREAK]

So once we get connected, we're going to look at how to build an article from scratch, and then we'll just kind of also look at -we'll look at how to edit an already existing article using the different editing methods that we have on the site.

Thanks. All right. So, I'm just going to invent a person here; it'll be tall, green person. I happen to know for a fact we do not have an article on a tall, green person, so when that happens, when you have an idea or a person you want to write about, you just go ahead and search for it. And if it's not there, it'll show up as a red link or what's otherwise known as an invitation link.

So I'll click on tall, green person, and I'm going to be, basically, given the opportunity to start my article in this open field here. So, what I'll do is I'll write, "Tall, green person is a very important

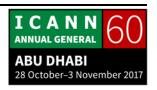

person with skills x, y, and x." And I'll go ahead and I'll -- what you do, pretty much anytime you write an article, make an edit, is you want to make sure you leave behind a summary, even if it's brief, just to let everybody else know working on the site that this is what you've done. So, "I've wrote intro for tall, green person." I hit the Save Page option --

**DUSTIN PHILLIPS:** 

And actually, this is a great opportunity to show how easy it is to correct a minor error.

JACKIE TREIBER:

I was about to...

**DUSTIN PHILLIPS:** 

By adding --

JACKIE TREIBER:

A comma.

**DUSTIN PHILLIPS:** 

A comma.

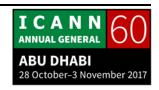

JACKIE TREIBER:

Ooh, there we go. Precisely, so -- very minor -- yeah, so we have a few options for editing pages, and these will kind of change from page to page, but I'll go ahead and make just a quick -- like Dustin did -- when you want to edit, go back and edit the page you just created, you hit the Edit button; it's just as simple as that. And I'm going to use the visual editor here to show you just how easy it is to make a change.

So I'm going to highlight this much like you would in a Word document processing program. I'm going to go ahead and do the drop-down menu, hit "bold"; later on, I'm going to want to add some references about this tall, green person. I don't really know that they've done much in the world, but we'll at least give them the option to -- the writer to add something here. So, I'm going to add references here, hit "Save changes". Cool.

So that's a very brief intro on how to start an article, and this doesn't necessarily need to be a person article; this can be an organization or anything that's happening within ICANN.

And then, I'll also show you -- how many of you think you're going to write an article on yourself today? Cause that is an option, that's what a lot of people do. Okay. So you're right, I was going to do one of those. So, let's just go to our homepage here. We're going to scroll down, and there is a portal for us to

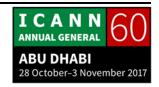

use that makes it really, really easy to start that. So I'll do, "Tall Green Person Two". Hit "Create page".

Just something to let you know; before you get to this part already, you need to make sure you have your account set up and everything. You need to confirm through your email. Otherwise, you wouldn't be able to just even go through any of these fields.

So let's see, Organization; I'll just make sure that this person is an ICANNWiki ambassador here, so I'll do Ambassador. Date of birth, we could do, let's see, 16, May 2017; it's a really young person. Choose third gender here, and then beyond just the sort of like basic demographic information, you can really dive a little deeper and write an intro on this tall, green person.

**DUSTIN PHILLIPS:** 

And it's worth pointing out, the fields in the top of the form generate the user box, and that's a way for us to structure the data in a way that makes it more useful, and I'll run through really quickly later how we're using that to make our resource more navigable, and more useful.

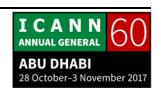

JACKIE TREIBER:

So, to produce a useful user box, I'll just go ahead and fill in more of this information so you can get an idea of what that looks like. So we'll do Algeria and in Africa. I chose Academia for their particular stakeholder group, and their Affiliation I chose ALAC. I won't fill in an Email cause I don't want to send something that's not going to work. But we'll just kind of, let's see, "Worked for the UN." And we'll scroll down here, we'll "Save page".

And as you can see here, this is the user box; this is where I entered that they were part of ALAC, that they were also working for ICANNWiki, that they're an academic, and that they're located in Africa. And this also provides a really great set of categories here below that kind of like drills everybody down based on these certain data points. So yeah, here's a great example of how to build a personal article from the homepage. You want to say something, Dustin?

**DUSTIN PHILLIPS:** 

Sure yeah, so, just before we get into the editing here, I wanted to show you a little bit of what we are doing to make ICANNWiki more useful, and taking all of our data and structuring it into a database that allows you to pick the issue area that you're interested in and find events related to that, actors that are

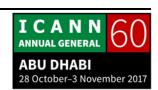

involved, working groups within that issue area, as well as resources relating to that, and all of these are searchable.

If you're looking for events in Europe, you can search for Europe, you can sort them, and so if you're wondering what to write about, this is in a very early stage of development but you can come into this portal and click, "Add an event" and then use the form to add an event. And this also allows you the flexibility of editing with the source editor and everything, but it helps structure the data so that it's more useful.

And this is also something that is a work-in-progress, and we definitely want your input on how we can restructure the taxonomy of the categories to make it more useful for you, or if you run into any bugs, let us know. But that's what we've been working on, and if don't want to go through that process, and you're wondering what else you can work on, there's a guide at the bottom of the Edit-a-Thon page that gives you some prompts and possible ways in which you can contribute. So, feel free to take a look at that, and then perhaps we can open the floor to -- no, did you want to say something else?

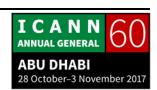

JACKIE TREIBER:

Yeah, just real quickly. So, what you just showed us with the issue areas, how would somebody who's interested in this get to this page? Would they just type in "issue area"?

**DUSTIN PHILLIPS:** 

Right. So right now you're going to have to type in the title of the page because it's not live yet. It's still in developmental stages, but you can definitely still contribute to it. That's the whole Wiki process, so --

JACKIE TREIBER:

Yeah, yeah, it'd be great to explore cause it's a really -- seems like it's going to be a really cool process. So, I guess yeah, we'd like to open up the floor for anybody who has any questions or comments, just go ahead I guess raise your hand and use your microphone, just so everyone can hear you, and go ahead and introduce yourself as well. Is someone down there?

**UNKNOWN SPEAKER:** 

So, I tried to edit something and it says, "Error saving data to server, empty server response." What do I do about that? Have you seen that error before?

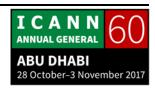

DUSTIN PHILLIPS: Were you using the visual editor or the --?

UNKNOWN SPEAKER: Yeah.

DUSTIN PHILLIPS: Okay.

JACKIE TREIBER: And you're logged in and everything?

UNKNOWN SPEAKER: Yeah.

JACKIE TREIBER: Okay.

DUSTIN PHILLIPS: I will come troubleshoot that with you in a second.

UNKNOWN SPEAKER: I already created my page, so this isn't like on temporary, so I

just want to put in something more, but the screen for the edit

page is kind of bit different compared to when we get started to

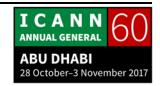

create a new page, so can you tell me how to -- so, can I make a new page for the better update or like how can I update my personal information as I see on the first page?

DUSTIN PHILLIPS: Maybe we can pull up his page?

JACKIE TREIBER: Sure. What is your first and last name?

UNKNOWN SPEAKER: My first name is [inaudible].

JACKIE TREIBER: Great. So are you wanting to edit this information here or just

the article in general?

UNKNOWN SPEAKER: In general.

JACKIE TREIBER: Okay. So --

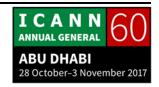

DUSTIN PHILLIPS: If he wants it to look the same, then he would want to click on

"Edit Form".

JACKIE TREIBER: Okay. Cool. So yeah, this is available for anybody who creates a

person page; you could go to the "Edit Form" option, and then

kind of scroll down and make the changes that you need to

make.

DUSTIN PHILLIPS: Well, maybe we can answer like questions related to specific

articles as we get into the Edit-a-Thon.

JACKIE TREIBER: Edit mode.

DUSTIN PHILLIPS: So, maybe now that it's around 30 minutes in, we can get into

the editing --

JACKIE TREIBER: Transition into that?

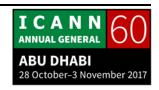

**DUSTIN PHILLIPS:** 

Yeah.

JACKIE TREIBER:

Yeah, sounds good. So, go ahead and create an account if you don't have one already. And make sure to confirm in your email. And once you confirm, you should be able to get the editing and writing process started. So, if you have a computer, go ahead and get that started, and then be sure to, you know, kind of talk to everybody around you and see, is there anything that you're mutually interested in that you can work on together; that's also an option.

And then, a heads up that we'll be kind of ending a little bit earlier just to share t-shirts with everyone who is here. We have t-shirts for everybody. So, go ahead and create an account, and then if you have any questions, just feel free to raise your hand. Dustin and I, and possibly Ray, will be here to help. So yeah, don't be shy. We can work here to help you, and yeah.

**RAY KING:** 

And you can also see what everyone else is doing by looking at Recent changes, which is in the left-hand over there; like if you hit "Recent changes," you can just -- if you want to see what everyone else in the room is doing, it's kind of interesting, that's a good way to get a view.

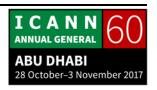

[END OF TRANSCRIPTION]

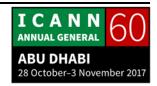